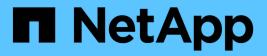

### **Create a new NFS-enabled SVM**

System Manager Classic

NetApp June 22, 2024

This PDF was generated from https://docs.netapp.com/us-en/ontap-system-manager-classic/nfsconfig/task\_creating\_new\_svm.html on June 22, 2024. Always check docs.netapp.com for the latest.

# **Table of Contents**

| Create a new SVM with an NFS volume and export                                | 1  |
|-------------------------------------------------------------------------------|----|
| Open the export policy of the SVM root volume (Create a new NFS-enabled SVM). | 5  |
| Configure LDAP (Create a new NFS-enabled SVM)                                 | 6  |
| Verify NFS access from a UNIX administration host                             | 8  |
| Configure and verify NFS client access (Create a new NFS-enabled SVM)         | 10 |

## **Create a new NFS-enabled SVM**

Setting up an NFS-enabled SVM involves creating the new SVM with an NFS volume and export, opening the default export policy of the SVM root volume and then verifying NFS access from a UNIX administration host. You can then configure NFS client access.

### Create a new SVM with an NFS volume and export

You can use a wizard that guides you through the process of creating the storage virtual machine (SVM), configuring Domain Name System (DNS), creating a data logical interface (LIF), enabling NFS, optionally configuring NIS, and then creating and exporting a volume.

### Before you begin

- Your network must be configured and the relevant physical ports must be connected to the network.
- You must know which of the following networking components the SVM will use:
  - The node and the specific port on that node where the data logical interface (LIF) will be created
  - The subnet from which the data LIF's IP address will be provisioned, or optionally the specific IP address you want to assign to the data LIF
  - · NIS information, if your site uses NIS for name services or name mapping
- The subnet must be routable to all external servers required for services such as Network Information Service (NIS), Lightweight Directory Access Protocol (LDAP), Active Directory (AD), and DNS.
- Any external firewalls must be appropriately configured to allow access to network services.
- The time on the AD domain controllers, clients, and SVM must be synchronized to within five minutes of each other.

### Steps

- 1. Navigate to the SVMs window.
- 2. Click Create.
- 3. In the Storage Virtual Machine (SVM) Setup dialog box, create the SVM:
  - a. Specify a unique name for the SVM.

The name must either be a fully qualified domain name (FQDN) or follow another convention that ensures unique names across a cluster.

b. Select all the protocols that you have licenses for and that you will eventually use on the SVM, even if you do not want to configure all the protocols immediately.

If CIFS access is required eventually, you must select **CIFS** now so that CIFS and NFS clients can share the same data LIF.

c. Keep the default language setting, C.UTF-8.

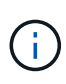

If you support international character display in both NFS and SMB/CIFS clients, consider using the **UTF8MB4** language code, which is available beginning with ONTAP 9.5.

This language is inherited by the volume that you create later, and a volume's language cannot be changed.

d. **Optional**: If you enabled the CIFS protocol, change the security style to **UNIX**.

Selecting the CIFS protocol sets the security style to NTFS by default.

e. **Optional**: Select the root aggregate to contain the SVM root volume.

The aggregate that you select for the root volume does not determine the location of the data volume. The aggregate for the data volume is selected automatically when you provision storage in a later step.

| Storage Virtual Mach | ine (SVM) Setup                                                                                                    |
|----------------------|----------------------------------------------------------------------------------------------------|
| Enter SVM bas        | ic details                                                                                                    |
| SVM Details          |                                                                                                    |
| ⑦ Specify a unique n | ame and the data protocols for the SVM                                                                                                    |
| SVM Name:            | vs0.example.com                                                                                                    |
| IPspace:             | Default                                                                                                    |
| ⑦ Data Protocols:    | 🗹 CIFS 🗹 NFS 🔲 iSCSI 🔲 FC/FCoE 🔲 NVMe                                                                                                    |
| 🕜 Default Language:  | C.UTF-8 [ c.utf_8]                                                                                                    |
|                      | The language of the SVM specifies the default language encoding setting for the SVM and<br>Its volumes. Using a setting that incorporates UTF-8 character encoding is recommended. |
| ⑦ Security Style:    | UNIX                                                                                                    |
| Root Aggregate:      | data_01_aggr                                                                                                    |

f. In the **DNS Configuration** area, ensure that the default DNS search domain and name servers are the ones that you want to use for this SVM.

| Specify | the DNS domain and name se | ervers. DNS details are required to configure CIFS protocol. |
|---------|----------------------------|--------------------------------------------------------------|
| ?       | Search Domains:            | example.com                                                  |
| ?       | Name Servers:              | 192.0.2.145,192.0.2.146,192.0.2.147                          |

### g. Click Submit & Continue.

The SVM is created, but protocols are not yet configured.

- In the Data LIF Configuration section of the Configure CIFS/NFS protocol page, specify the details of the LIF that clients will use to access data:
  - a. Assign an IP address to the LIF automatically from a subnet you specify or manually enter the address.
  - b. Click Browse and select a node and port that will be associated with the LIF.

| – 👝 Data LIF Confi     | ruration                       |       |         |
|------------------------|--------------------------------|-------|---------|
|                        | guration                       |       |         |
| 🔽 Retain the CIFS da   | ata LIF's configuration for NF | =5 cl | lients. |
| Data Interface details | for CIFS                       |       |         |
| Assign IP Address:     | Without a subnet               |       | •       |
|                        | IP Address: 10.224.107.199     | Ch    | ange    |
| ? Port:                | abccorp_1:e0b                  |       | Browse  |

- 5. If the **NIS Configuration** area is collapsed, expand it.
- If your site uses NIS for name services or name mapping, specify the domain and IP addresses of the NIS servers.

| – 📥 NIS Configuration ( | Optional}- |
|-------------------------|------------|
|-------------------------|------------|

Configure NIS domain on the SVM to authorize NFS users.

| Domain Names: | example.com                         |
|---------------|-------------------------------------|
| IP Addresses: | 192.0.2.145,192.0.2.146,192.0.2.147 |
|               |                                     |

🕐 Database Type: 🗹 group 🔽 passwd 👿 netgroup

- 7. Create and export a volume for NFS access:
  - a. For **Export Name**, type a name that will be both the export name and the beginning of the volume name.
  - b. Specify a size for the volume that will contain the files.

| Provision a v   | olume for NFS stor | age. |   |        |
|-----------------|--------------------|------|---|--------|
| Export<br>Name: | Eng                |      |   |        |
| Size:           | 10                 | GB   | • |        |
| Permission:     | admin_host         |      |   | Change |

You do not have to specify the aggregate for the volume because it is automatically located on the aggregate with the most available space.

c. In the **Permission** field, click **Change**, and specify an export rule that gives NFSv3 access to a UNIX administration host, including Superuser access.

| Create Export Rul     | e                                                                      |                                                                             |                               |
|-----------------------|------------------------------------------------------------------------|-----------------------------------------------------------------------------|-------------------------------|
| Client Specification: |                                                                        | eparated values for mu                                                      | ultiple client specifications |
| Access Protocols:     | CIFS                                                                   | NFSv3 🔲 NFSv4                                                               |                               |
|                       | through an                                                             | ot select any protocol,<br>y of the above protoco<br>on the Storage Virtual | Is (CIFS, NFS, or FlexCache)  |
| Access Details:       |                                                                        | 🗹 Read-Only                                                                 | Read/Write                    |
|                       | UNIX<br>Kerberos 5<br>Kerberos 5<br>Kerberos 5p<br>NTLM<br>Allow Super |                                                                             | র র র র                       |

You can create a 10 GB volume named Eng, export it as Eng, and add a rule that gives the "admin\_host" client full access to the export, including Superuser access.

#### 8. Click Submit & Continue.

The following objects are created:

- A data LIF named after the SVM with the suffix "\_nfs\_lif1"
- An NFS server
- A volume that is located on the aggregate with the most available space and has a name that matches the name of the export and ends in the suffix "\_NFS\_volume"
- An export for the volume
- · An export policy with the same name as the export
- 9. For all other protocol configuration pages that are displayed, click **Skip** and configure the protocol later.
- 10. When the **SVM Administration** page is displayed, configure or defer configuring a separate administrator for this SVM:
  - Click Skip and configure an administrator later if required.
  - Enter the requested information and then click **Submit & Continue**.
- 11. Review the **Summary** page, record any information you might require later and then click **OK**.

NFS clients need to know the IP address of the data LIF.

#### Results

A new SVM is created with an NFS server containing a new volume that is exported for an administrator.

# Open the export policy of the SVM root volume (Create a new NFS-enabled SVM)

You must add a rule to the default export policy to allow all clients access through NFSv3. Without such a rule, all NFS clients are denied access to the storage virtual machine (SVM) and its volumes.

### About this task

You should specify all NFS access as the default export policy, and later restrict access to individual volumes by creating custom export policies for individual volumes.

### Steps

- 1. Navigate to the SVMs window.
- 2. Click the SVM Settings tab.
- 3. In the Policies pane, click Export Policies.
- 4. Select the export policy named default, which is applied to the SVM root volume.
- 5. In the lower pane, click Add.
- 6. In the Create Export Rule dialog box, create a rule that opens access to all clients for NFS clients:
  - a. In the Client Specification field, enter 0.0.0/0 so that the rule applies to all clients.
  - b. Retain the default value as **1** for the rule index.
  - c. Select NFSv3.
  - d. Clear all the check boxes except the UNIX check box under Read-Only.
  - e. Click OK.

| Create Export Rul    | e           |                                                                                | ×                  |
|----------------------|-------------|--------------------------------------------------------------------------------|--------------------|
| Client Specification |             |                                                                                |                    |
| Access Protocols     |             | _                                                                              |                    |
|                      | Flexcache   |                                                                                |                    |
|                      | through ar  | not select any protocol,<br>ny of the above protoco<br>e) configured on the St | ols (CIFS, NFS, or |
| Access Details:      |             | Read-Only                                                                      | Read/Write         |
|                      | UNIX        |                                                                                |                    |
|                      | Kerberos 5  |                                                                                |                    |
|                      | Kerberos 5i |                                                                                |                    |
|                      | NTLM        |                                                                                |                    |
|                      |             | eruser Access<br>access is set to all                                          |                    |

### Results

NFSv3 clients can now access any volumes created on the SVM.

### Configure LDAP (Create a new NFS-enabled SVM)

If you want the storage virtual machine (SVM) to get user information from Active Directory-based Lightweight Directory Access Protocol (LDAP), you must create an LDAP client, enable it for the SVM, and give LDAP priority over other sources of user information.

### Before you begin

• The LDAP configuration must be using Active Directory (AD).

If you use another type of LDAP, you must use the command-line interface (CLI) and other documentation to configure LDAP. For more information, see Overview of using LDAP.

• You must know the AD domain and servers, as well as the following binding information: the authentication level, the Bind user and password, the base DN, and the LDAP port.

### Steps

- 1. Navigate to the **SVMs** window.
- 2. Select the required SVM
- 3. Click the SVM Settings tab.
- 4. Set up an LDAP client for the SVM to use:
  - a. In the Services pane, click LDAP Client.
  - b. In the LDAP Client Configuration window, click Add.
  - c. In the **General** tab of the **Create LDAP Client** window, type the name of the LDAP client configuration, such as vs0client1.
  - d. Add either the AD domain or the AD servers.

| reate LDAP Client                                                          |        |
|----------------------------------------------------------------------------|--------|
| General Binding                                                            |        |
| LDAP Client vs0client1<br>Configuration:                                   |        |
| Servers     Active Directory Domain     Preferred Active Directory Servers |        |
| Server                                                                     | Add    |
| 192.0.2.145                                                                | Delete |
|                                                                            | Up     |
|                                                                            | Down   |

e. Click **Binding**, and specify the authentication level, the Bind user and password, the base DN, and the port.

| Edit LDAP Client      |                                                                                                    |
|-----------------------|----------------------------------------------------------------------------------------------------|
| General Binding       |                                                                                                    |
|                       |                                                                                                    |
| Authentication level: | sasi 🗸                                                                                                    |
| Bind DN (User):       | user                                                                                                    |
| Bind user password:   | •••••                                                                                                    |
| Base DN:              | DC=example,DC=com                                                                                              |
| Tcp port:             | 389                                                                                                    |
|                       | (DN) is the identity which will be used to connect the<br>orage Virtual Machine requires CIFS user information |

### f. Click Save and Close.

A new client is created and available for the SVM to use.

- 5. Enable the new LDAP client for the SVM:
  - a. In the navigation pane, click **LDAP Configuration**.
  - b. Click Edit.
  - c. Ensure that the client you just created is selected in LDAP client name.
  - d. Select Enable LDAP client, and click OK.

| ctive LDAP Client       |             |   |
|-------------------------|-------------|---|
| LDAP client name:       | vs0client1  | ~ |
| Enable LDAP client      |             |   |
| Active Directory Domain | example.com |   |
| Servers                 |             |   |

The SVM uses the new LDAP client.

- 6. Give LDAP priority over other sources of user information, such as Network Information Service (NIS) and local users and groups:
  - a. Navigate to the SVMs window.
  - b. Select the SVM and click Edit.
  - c. Click the **Services** tab.
  - d. Under **Name Service Switch**, specify **LDAP** as the preferred name service switch source for the database types.
  - e. Click Save and Close.

| dit Storage Virtual Machine                                                                                                    |              |          |       |   |  |
|----------------------------------------------------------------------------------------------------|--------------|----------|-------|---|--|
| Details Resource                                                                                                    | e Allocation | Services |       |   |  |
| Name service switches are used to look up and retrieve user information to provide proper access to clients. The order of the services listed determines in which order the name service sources are consulted to retrieve information. |              |          |       |   |  |
| Name Service Swi                                                                                                    | itch         |          |       |   |  |
| hosts:                                                                                                    | files 🍟      | dns      | *     |   |  |
| namemap:                                                                                                    | Idap 🌱       | files    | ~     |   |  |
| group:                                                                                                    | Idap 🎽       | files    | ▼ nis | ~ |  |
| netgroup:                                                                                                    | Idap 🎽       | files    | ▼ nis | ~ |  |
| passwd:                                                                                                    | Idap 🌱       | files    | ➤ nis | ~ |  |
|                                                                                                    |              |          |       |   |  |

LDAP is the primary source of user information for name services and name mapping on this SVM.

### Verify NFS access from a UNIX administration host

After you configure NFS access to storage virtual machine (SVM), you should verify the configuration by logging in to an NFS administration host and reading data from and writing data to the SVM.

#### Before you begin

- The client system must have an IP address that is allowed by the export rule you specified earlier.
- You must have the login information for the root user.

#### Steps

- 1. Log in as the root user to the client system.
- 2. Enter cd /mnt/ to change the directory to the mount folder.
- 3. Create and mount a new folder using the IP address of the SVM:
  - a. Enter mkdir /mnt/folder to create a new folder.
  - b. Enter mount -t nfs -o nfsvers=3, hard IPAddress:/volume\_name /mnt/folder to mount the volume at this new directory.
  - c. Enter cd folder to change the directory to the new folder.

The following commands create a folder named test1, mount the vol1 volume at the 192.0.2.130 IP address on the test1 mount folder, and change to the new test1 directory:

```
host# mkdir /mnt/test1
host# mount -t nfs -o nfsvers=3,hard 192.0.2.130:/vol1 /mnt/test1
host# cd /mnt/test1
```

- 4. Create a new file, verify that it exists, and write text to it:
  - a. Enter touch filename to create a test file.
  - b. Enter 1s -1 filename to verify that the file exists.
  - c. Enter cat >filename, type some text, and then press Ctrl+D to write text to the test file.
  - d. Enter cat filename to display the content of the test file.
  - e. Enter rm filename to remove the test file.
  - f. Enter cd .. to return to the parent directory.

```
host# touch myfile1
host# ls -l myfile1
-rw-r--r-- 1 root root 0 Sep 18 15:58 myfile1
host# cat >myfile1
This text inside the first file
host# cat myfile1
This text inside the first file
host# rm -r myfile1
host# cd ..
```

### Results

You have confirmed that you have enabled NFS access to the SVM.

### Configure and verify NFS client access (Create a new NFSenabled SVM)

When you are ready, you can give select clients access to the share by setting UNIX file permissions on a UNIX administration host and adding an export rule in System Manager. Then you should test that the affected users or groups can access the volume.

### Steps

- 1. Decide which clients and users or groups will be given access to the share.
- 2. On a UNIX administration host, use the root user to set UNIX ownership and permissions on the volume.
- 3. In System Manager, add rules to the export policy to permit NFS clients to access the share.
  - a. Select the storage virtual machine (SVM), and click SVM Settings.
  - b. In the **Policies** pane, click **Export Policies**.
  - c. Select the export policy with the same name as the volume.
  - d. In the Export Rules tab, click Add, and specify a set of clients.
  - e. Select **2** for the **Rule Index** so that this rule executes after the rule that allows access to the administration host.
  - f. Select NFSv3.
  - g. Specify the access details that you want, and click OK.

You can give full read/write access to clients by typing the subnet 10.1.1.0/24 as the **Client Specification**, and selecting all the access check boxes except **Allow Superuser Access**.

| Create Export Rule             | •                                                                                                    |               | ٥          |  |  |
|--------------------------------|----------------------------------------------------------------------------------------------------|---------------|------------|--|--|
| Client Specification:          | 10.1.1.0/24                                                                                                    |               |            |  |  |
| Rule Index:                    | 2                                                                                                    |               |            |  |  |
| Access Protocols:              | CIFS                                                                                                    |               |            |  |  |
|                                | 🗌 NFS 🕑                                                                                                    | NFSv3 🔲 NFSv4 |            |  |  |
|                                | <ul> <li>Flexcache</li> <li>If you do not select any protocol, access is provided<br/>through any of the above protocols (CIFS, NFS, or<br/>FlexCache) configured on the Storage Virtual Machine<br/>(SVM).</li> </ul> |               |            |  |  |
|                                |                                                                                                    |               |            |  |  |
| Access Details:                |                                                                                                    | Read-Only     | Read/Write |  |  |
|                                | UNIX                                                                                                    |               |            |  |  |
|                                | Kerberos 5                                                                                                    |               |            |  |  |
|                                | Kerberos 5i                                                                                                    | 4             | st.        |  |  |
|                                | NTLM                                                                                                    | <b>\$</b>     | <b>\$</b>  |  |  |
|                                | Allow Superuser Access                                                                                                    |               |            |  |  |
| Superuser access is set to all |                                                                                                    |               |            |  |  |

4. On a UNIX client, log in as one of the users who now has access to the volume, and verify that you can mount the volume and create a file.

### **Copyright information**

Copyright © 2024 NetApp, Inc. All Rights Reserved. Printed in the U.S. No part of this document covered by copyright may be reproduced in any form or by any means—graphic, electronic, or mechanical, including photocopying, recording, taping, or storage in an electronic retrieval system—without prior written permission of the copyright owner.

Software derived from copyrighted NetApp material is subject to the following license and disclaimer:

THIS SOFTWARE IS PROVIDED BY NETAPP "AS IS" AND WITHOUT ANY EXPRESS OR IMPLIED WARRANTIES, INCLUDING, BUT NOT LIMITED TO, THE IMPLIED WARRANTIES OF MERCHANTABILITY AND FITNESS FOR A PARTICULAR PURPOSE, WHICH ARE HEREBY DISCLAIMED. IN NO EVENT SHALL NETAPP BE LIABLE FOR ANY DIRECT, INDIRECT, INCIDENTAL, SPECIAL, EXEMPLARY, OR CONSEQUENTIAL DAMAGES (INCLUDING, BUT NOT LIMITED TO, PROCUREMENT OF SUBSTITUTE GOODS OR SERVICES; LOSS OF USE, DATA, OR PROFITS; OR BUSINESS INTERRUPTION) HOWEVER CAUSED AND ON ANY THEORY OF LIABILITY, WHETHER IN CONTRACT, STRICT LIABILITY, OR TORT (INCLUDING NEGLIGENCE OR OTHERWISE) ARISING IN ANY WAY OUT OF THE USE OF THIS SOFTWARE, EVEN IF ADVISED OF THE POSSIBILITY OF SUCH DAMAGE.

NetApp reserves the right to change any products described herein at any time, and without notice. NetApp assumes no responsibility or liability arising from the use of products described herein, except as expressly agreed to in writing by NetApp. The use or purchase of this product does not convey a license under any patent rights, trademark rights, or any other intellectual property rights of NetApp.

The product described in this manual may be protected by one or more U.S. patents, foreign patents, or pending applications.

LIMITED RIGHTS LEGEND: Use, duplication, or disclosure by the government is subject to restrictions as set forth in subparagraph (b)(3) of the Rights in Technical Data -Noncommercial Items at DFARS 252.227-7013 (FEB 2014) and FAR 52.227-19 (DEC 2007).

Data contained herein pertains to a commercial product and/or commercial service (as defined in FAR 2.101) and is proprietary to NetApp, Inc. All NetApp technical data and computer software provided under this Agreement is commercial in nature and developed solely at private expense. The U.S. Government has a non-exclusive, non-transferrable, nonsublicensable, worldwide, limited irrevocable license to use the Data only in connection with and in support of the U.S. Government contract under which the Data was delivered. Except as provided herein, the Data may not be used, disclosed, reproduced, modified, performed, or displayed without the prior written approval of NetApp, Inc. United States Government license rights for the Department of Defense are limited to those rights identified in DFARS clause 252.227-7015(b) (FEB 2014).

### **Trademark information**

NETAPP, the NETAPP logo, and the marks listed at http://www.netapp.com/TM are trademarks of NetApp, Inc. Other company and product names may be trademarks of their respective owners.